# **10. Self-diagnostic function**

# **10.1. Self-diagnostic function**

## **10.1.1.Self-diagnostic function summary**

The BT-2000 is equipped with a self-diagnostic function to check the status of internal devices. You can check the following devices and content using the self-diagnostic function.

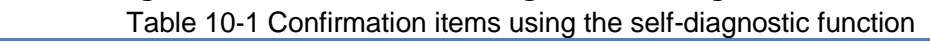

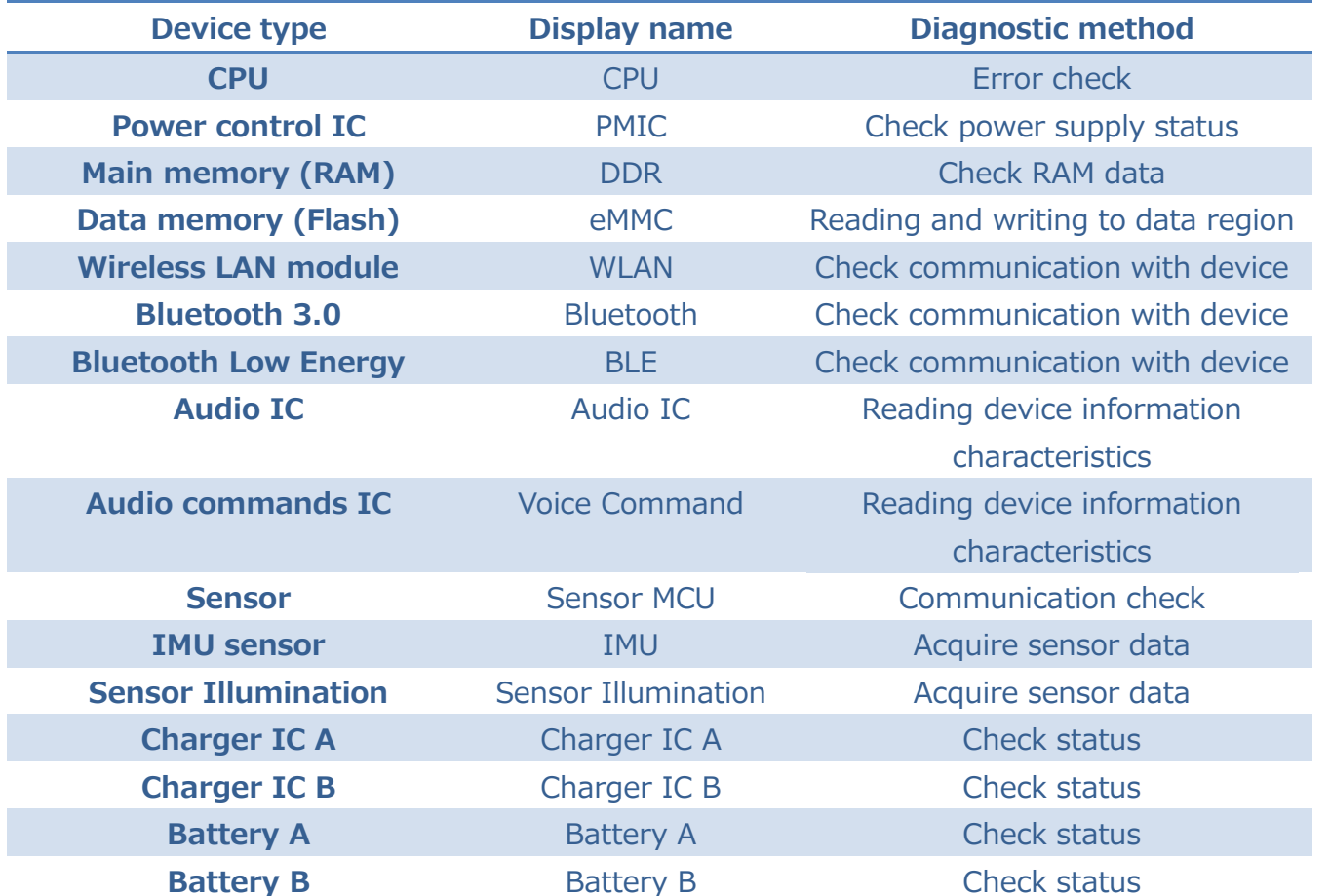

The self-diagnostic function is a basic diagnostic tool. Be aware that it may not be able to locate faults in individual functions in the device. And some functions are not available.

### **10.1.2.Using the self-diagnostic function**

The self-diagnostic function is provided as an app. Start "SelfDiagnosis" from the app list.

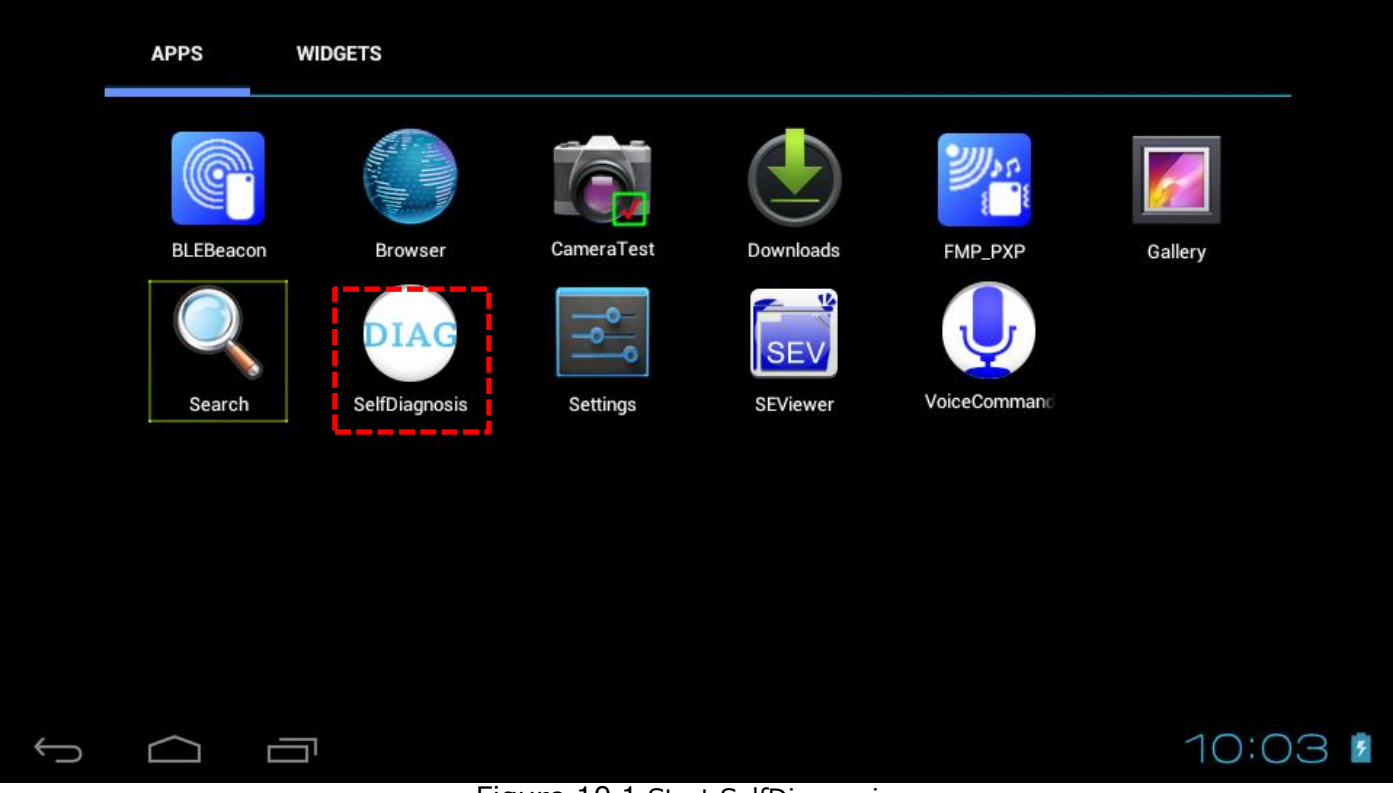

Figure 10-1 Start SelfDiagnosis app

When the app starts, click the "Start" button at the top of the screen to start the diagnostic procedure.

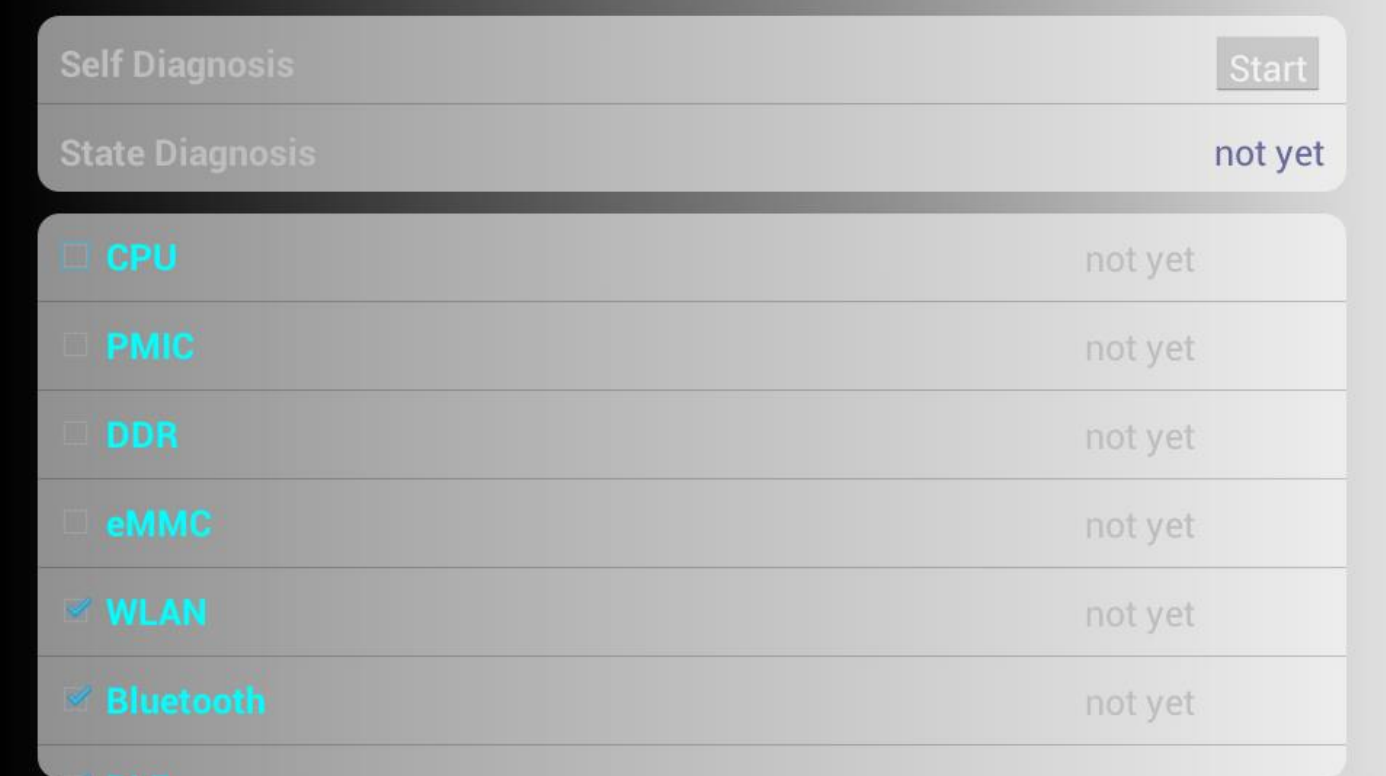

#### Figure 10-2 Start SelfDiagnosis app screen

When the diagnosis has been performed, the results for each device are displayed. See table 10-1 above for details about the target items and the checking method.

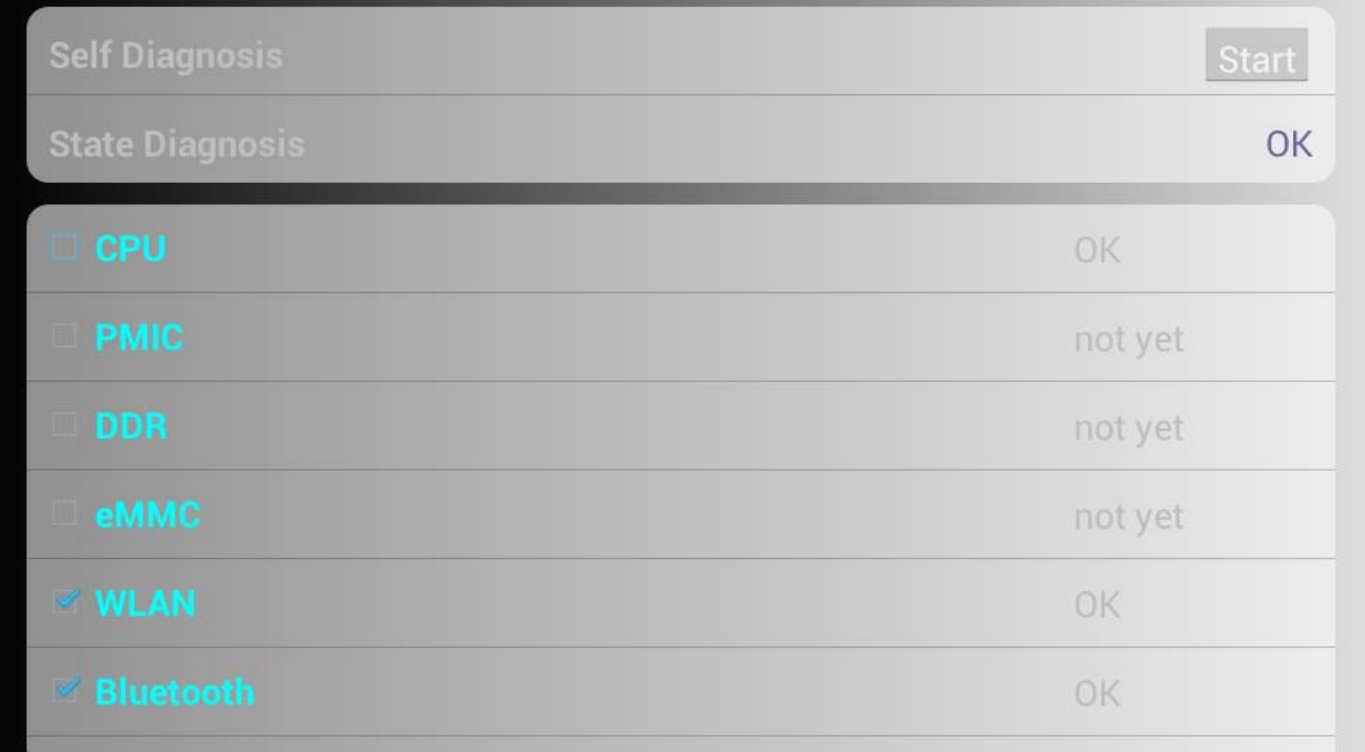

#### Figure 10-3 SelfDiagnosis check results

# **11. GPS Assist**

## **11.1. GPS Assist function summary**

BT-2000 has GPS assist function to reduce initial positioning time (Time To First Fix: TTFF) of cold start when it takes long GPS positioning time. By downloading GPS satellite orbit prediction data in advance and write in the BT-2000, it will reduce download time of satellite data and reduce TTFF as a result.

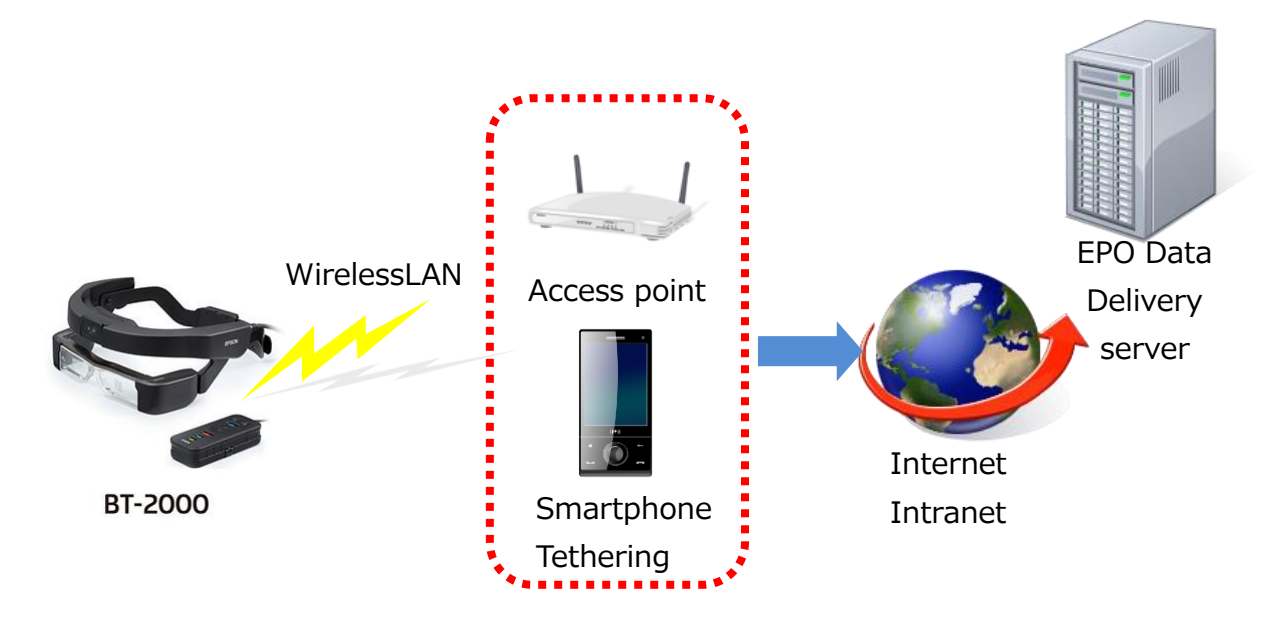

Figure 11-1 EPO Data download image

# **11.2. Precaution and limitation of using /developing GPS Assist function**

#### ■GPS Assist function Effect

To fully demonstrate GPS Assist function effect, it is required to capture 4 GPS satellites. There are some cases that cannot fully demonstrate the effect under condition that cannot capture or hard to capture the GPS satellites.

#### ■GPS cold start

To start GPS positioning, there are hot start using satellite data of last time, warm start and cold start when you cannot use positioning data of last time.

GPS assist function is a function to demonstrate effect in cold start. It does not have effect to reduce TTFF in hot start and warm start.

#### ■ Setting time

It uses time information to simulate GPS satellite position. So it is necessary to set the system time accurately.

#### ■ Downloading EPO data

EPO data validity period is 30 days. But as the GPS assist function effect is higher by using new data, so please re-download the EPO data by 1 week as a guide.

#### ■ EPO data delivery server

BT-2000 can download EPO data by internet from EPSON EPO data delivery server.

When you cannot use internet or using GPS assist function by local internet, copy EPO data from EPSON data delivery server and place at local internet.

To set EPO data delivery server in BT-2000, write delivery server URL at "internal storage¥agps¥agps.conf".

#### ■GPS assist function API

BT-2000 GPS assist function API is using EPSON own API.

To develop an App using GPS assist function, install SDK provided by EPSON and use EPSON own API.

## **11.3. How to use**

This section describes how to use GPS assist function.

#### **11.3.1.Downloading EPO data**

- ・ Turn Wi-Fi function ON to access to EPO delivery server. Internet environment is required to access to EPSON EPO data delivery server. When placing EPO data to intranet, connection to intranet is required.
- ・ Open [Setting] App and select [Position information service].

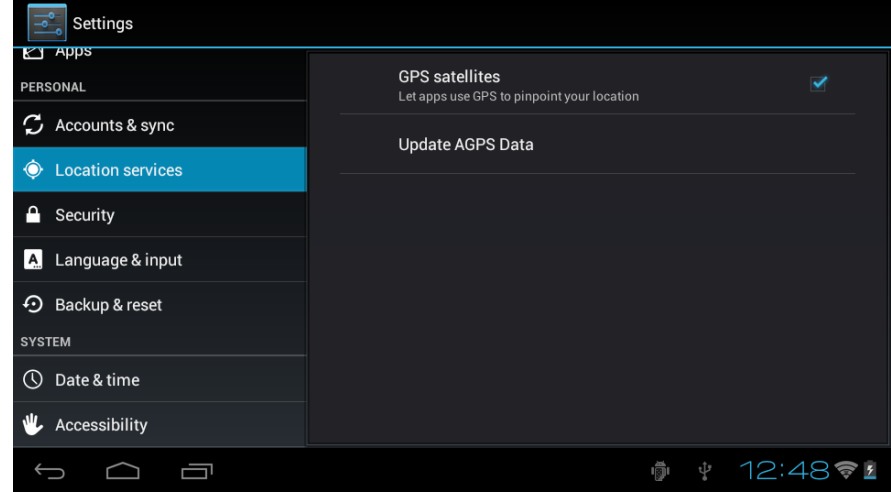

・ Turn [GPS function] ON and select [AGPS data update].

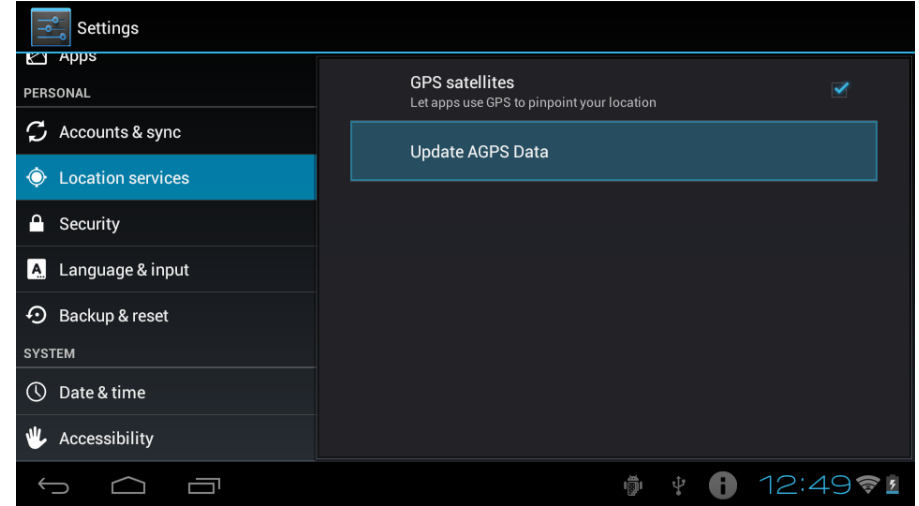

#### **11.3.2.Writing EPO data**

While writing EPO data to BT-2000, the icon  $\Box$  will be displayed in system bar. Writing is completed after the icon  $\Box$  disappears.

#### **11.3.3.Using EPO data**

・ Start App using GPS. GPS assist functions automatically operate at cold start.

## **11.4. Setting method**

This section describes about setting for writing EPO data.

Setting file will be located at "internal storage¥agps¥agps.conf". Locate created file according to below list.

#### **11.4.1.Setting file agps.conf**

File path: /mnt/sdcard/agps/agps.conf

Default: None It is generated with the default value when [Settings]-[AGPS data update] is executed.

File format: Conform to notation of java.util.Properies

Use "¥:" to write colon

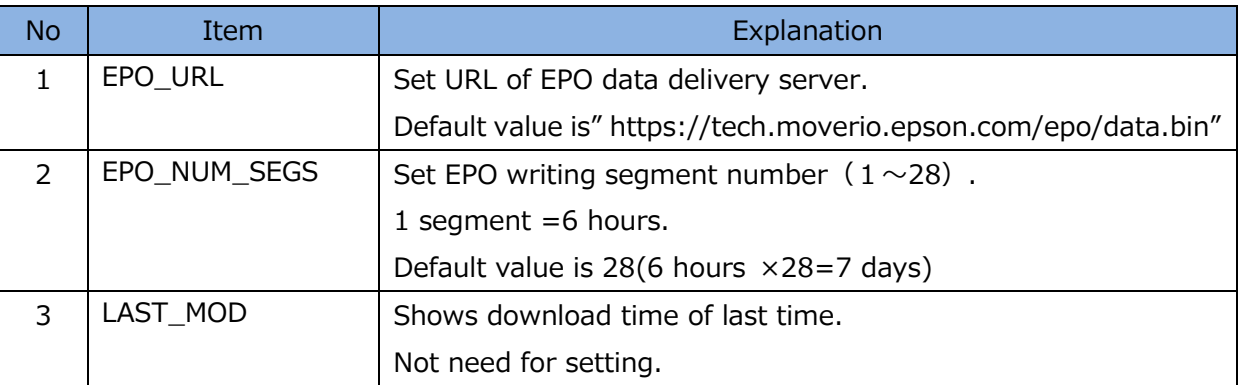

#### Table 11-1 Setting items in agps.conf

## **11.5. Application interface function summary**

This section describes API of EPO data download and writing to BT-2000.

- 1) Download EPO data from EPO data delivery server
- 2) Write downloaded EPO data to BT-2000 GPS module

To use each API, import below module.

com.epson.moverio.bt2000.agpsctl

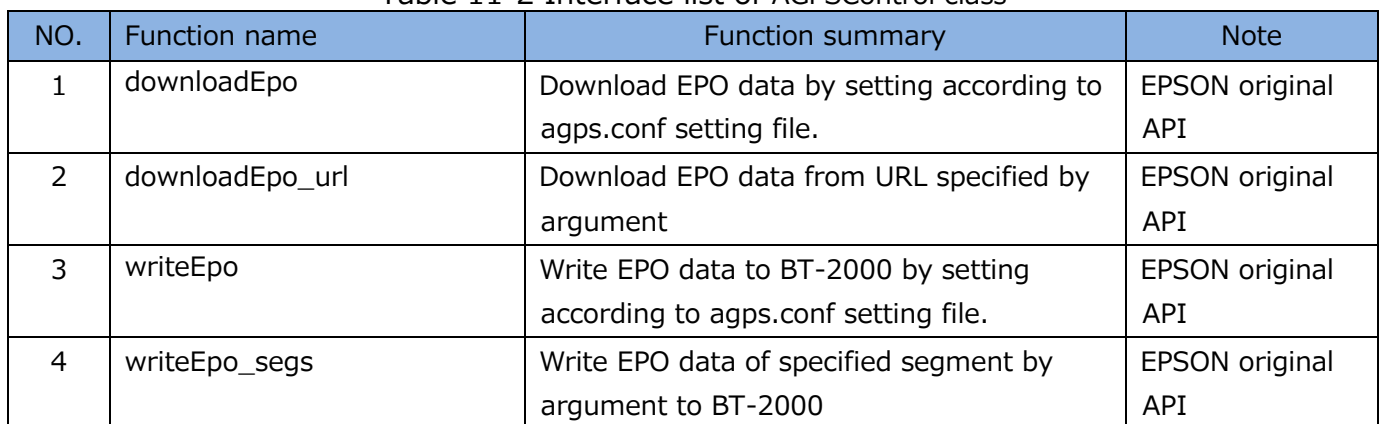

#### Table 11-2 Interface list of AGPSControl class

## **11.6. Application interface detail**

#### **11.6.1.downloadEpo**

• Function

Download EPO data according to setting written in Setting file (/sdcatd/agps.conf).

EPO data will be delivered from EPSON data delivery server(Update every day at 0 :10 UTC)

**•** Format

int downloadEpo(void);

• Parameter

None

**•** Return value

Always 0

**•** Broadcast Intent

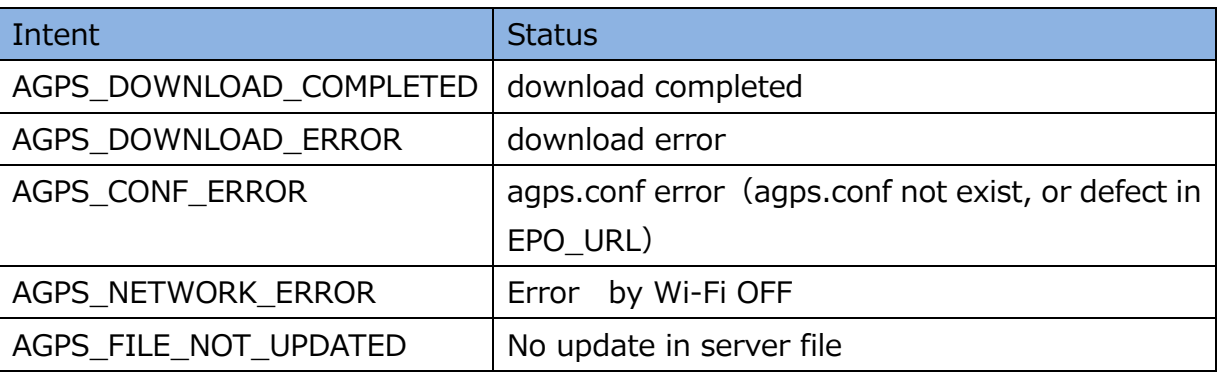

#### **11.6.2.downloadEpo\_url**

**•** Function

Download EPO data from the URL of parameter).

Format

int downloadEpo(String arg0);

• Parameter

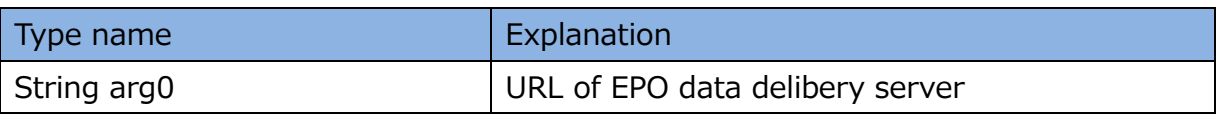

#### • Return value

Always 0

**•** Broadcast Intent

Same as downloadEpo

#### 11.6.2.1. writeEpo

**•** Function Write EPO data to BT-2000 GPS module by agps.conf setting.

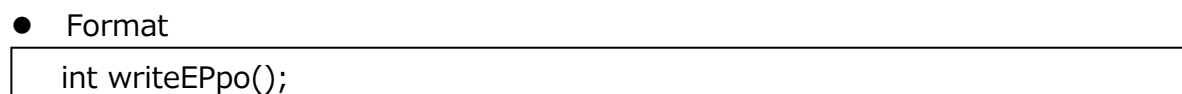

• Parameter

None

• Return value

Always 0

**•** Broadcast Intent

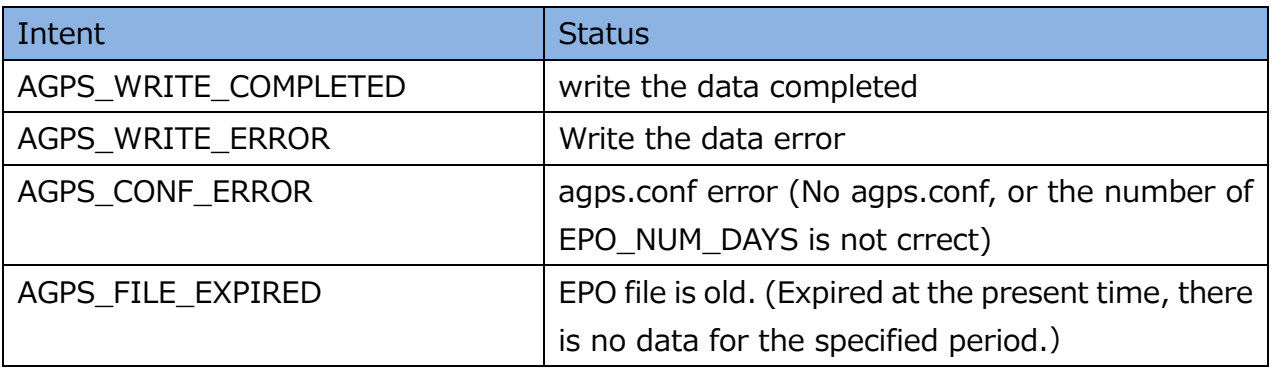

#### 11.6.2.2. writeEPO\_segs

**•** Function

Writes EPO data for the number of segments specified by the argument to the GPS module of BT-2000.

One segment means the 6 hours.

Format

int writeEPO\_segs(int arg0);

• Parameter

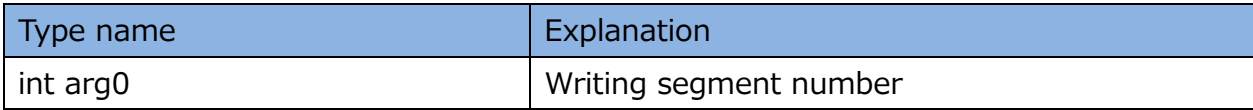

R

**•** Broadcast Intent

Same as writeEPO

## **11.7. How to use API for GPS assist**

### **11.7.1.Download of EPO data**

Create the instance of AGPSControl and call API for download.

```
■ Implementation example for download
```

```
 public void execDownload(View view) {
   Log.d(TAG, "exec Download");
   try {
     AGPSControl ctl = new AGPSControl();
     ctl.downloadEpo();
   } catch (Exception ex) {
     ex.printStackTrace();
   }
 }
```
#### **11.7.2.Intent reception method**

As download and writing process are done asynchronously, return value cannot be referred directly.

So, receive the process result by using Broadcast Intent.

For each Broadcast Intent value issued by each API, refer to the item of Broadcast intent of each API.

This section describes about the intent reception method.

#### 11.7.2.1. At start

Set intent filter and receiver at the start of application.

■ Implementation example

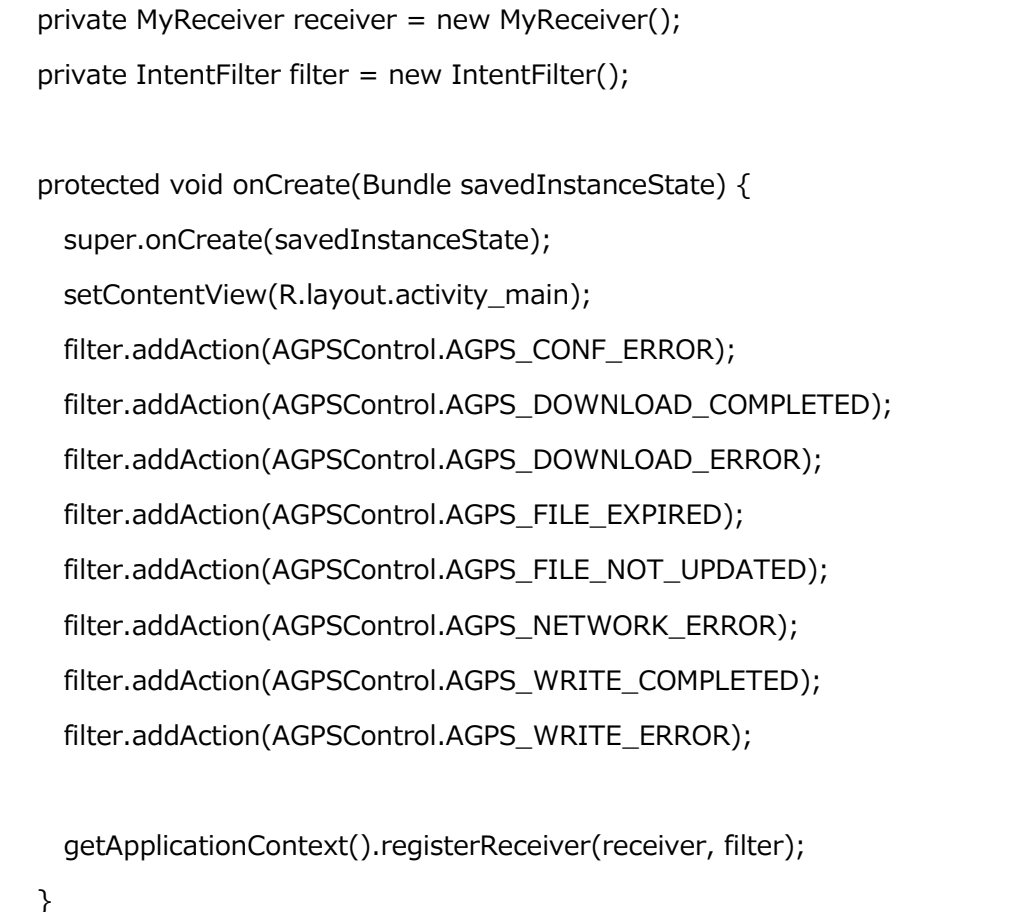

```
class MyReceiver extends BroadcastReceiver {
   public MyReceiver() {
    super();
  }
   @Override
   public void onReceive(Context context, Intent intent) {
     if (intent.getAction().equals(AGPSControl.AGPS_CONF_ERROR)) {
      Toast.makeText(getApplicationContext(), "AGPS_CONF_ERROR", 
Toast.LENGTH_LONG).show();
      Log.d(TAG, "Intent Received | AGPS Conf Error");
     }
    if (intent.getAction().equals(AGPSControl.AGPS_DOWNLOAD_COMPLETED)) {
      Toast.makeText(getApplicationContext(), "AGPS_DOWNLOAD_COMPLETED", 
Toast.LENGTH_LONG).show();
      Log.d(TAG, "Intent Received | AGPS Download Completed");
     }
      \sim\sim\sim\sim (Omit other intent)\sim\sim\sim\sim }
}
```
11.7.2.2. Re-setting of receiver due to application situation transition

Cancel intent receiver when application situation transit like becoming background.

■ Receiver cancellation example

```
 @Override
 protected void onPause() {
   super.onPause();
     getApplicationContext().unregisterReceiver(receiver);
 }
```
When returning to application again, re-register the intent receiver.

```
■ Re-register example
```

```
 @Override
 protected void onResume() {
   super.onResume();
     getApplicationContext().registerReceiver(receiver, filter);
 }
```
― Memo ―